## KinoDen の試し読み・リクエスト利用方法

1. KinoDen にアクセス

[https://kinoden-kinokuniya-co-jp.tsukuba.idm.oclc.org/TsukubaUniv/](https://kinoden-kinokuniya-co-jp.ezproxy.tulips.tsukuba.ac.jp/TsukubaUniv/)  学外からアクセスする場合には統一認証の ID/パスワードが求められます)

2. 検索

キーワード等で検索します。分野別に絞り込みができます。

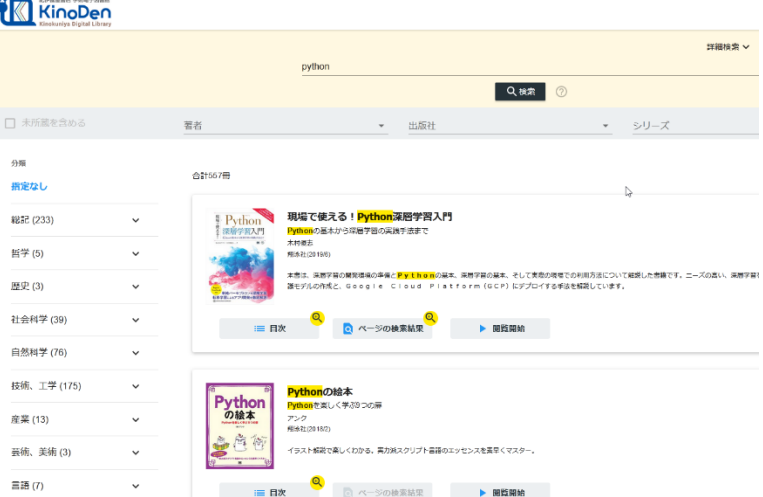

## 3. 試し読み

タイトルをクリックして詳細画面を表示させ、「試し読み」をクリックすると、5分間本文 の試し読みができます。

- 5分経過後、同じブラウザで60分以内に同じ書籍は再読できません。
- 試し読みタイトルは、印刷・ダウンロード・アプリの利用はできません。
- 出版社によっては全文試し読みできない図書があります。

(その場合でも冒頭数十ページは試し読みできることが多いです)

※「試し読み」ではなく「閲覧開始」というボタンが出るタイトルは購入済みのため、 時間制限なく利用できます。出版社の認めた範囲で印刷・ダウンロードも可能です。 同時アクセス数に制限があるので、利用終了後は画面を閉じてください。

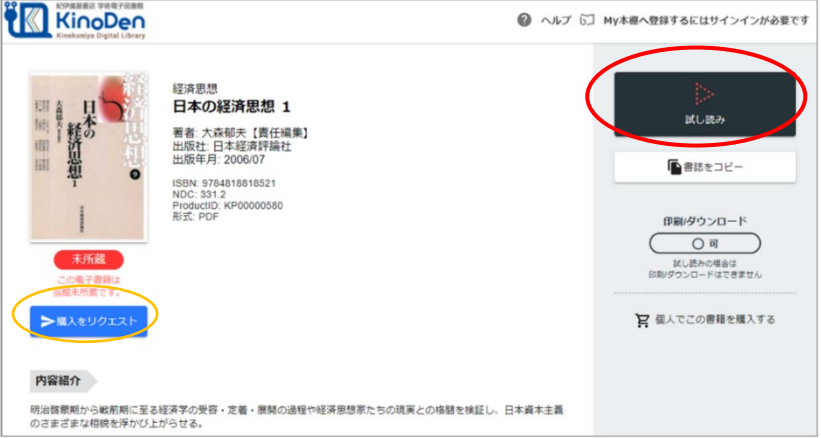

## 目次 検索 メニュ -<br>≡ 吾輩は猫である 輩は猫である |咽せぼくて実に弱った。これが人間の飲む煙草というものである事はようやく 〈中があまりに突起している。そうしてその穴の中から時々ぷうぷうと 煙。を吹く !時々我々を 捕えて煮て食うという話である。しかしその当時は何という考もな. 輩は猫である。 がまた迎に来てくれるかと考え付いた。ニャー、ニャーと試みにやって見たが ぬくらいだ。はてな何でも容子がおかしいと、のそのそ這い出して見ると非常 後猫にもだいぶ逢ったがこんな片輪には一度も出会わした事がない。のみなら。 のがいわゆる人間というものの見始であろう。この時妙なものだと思った感じ、 だかフワフワした感じがあったばかりである。掌の上で少し落ちついて書生の ら別段恐しいとも思わなかった。ただ彼の"掌 に載せられてスーと持ち上げら いた事だけは記憶している。吾輩はここで始めて人間というものを見た。しか~ 心をしてそろりそろりと池を左りに廻 ≮知めた。どうも非常に苦しい。そこをチ 泣きたくても声が出ない。仕方がない、何でもよいから食物のある所まである. たらよかろうと考えて見た。別にこれという分別も出ない。しばらくして泣い+ うやくの思いで笹原を這い出すと向うに大きな池がある。吾輩は池の前に坐って 吾輩は藁の上から急に笹原の中へ棄てられたのである。 え姿を隠してしまった。その上今までの所とは違って無暗に明るい。眼を明い」 と気が付いて見ると書生はいない。たくさんおった兄弟が一疋も見えぬ。 は記憶しているがあとは何の事やらいくら考え出そうとしても分らない。 くなる。到底助からないと思っていると、どさりと音がして眼から火が出た。 運転し始めた。書生が動くのか自分だけが動くのか分らないが無暗に眼が廻る。 の書生の掌の裏でしばらくはよい心持に坐っておったが、しばらくすると非常 残っている。 聞くとそれは書生という人間中で一番獰悪な種族であったそうだ。この書生と こで生れたかとんと見当がつかぬ。何でも薄暗いじめじめした所でニャーニャ・ そのうち池の上をさらさらと風が渡って日が暮れかかる。腹が非常に減って 第一毛をもって装飾されべきはずの顔がつるつるしてまるで薬缶、 名前はまだ無い。  $\rightarrow$ 拡大 全画面表示  $\mathbf{r}$ 音声読み上げ 肝態 漱石 Ŧr 文字拡大 (Epub リフロ ーのみ) フローティング シークバー ボタン

## 4.リクエスト

閲覧画面の操作

図書館へ購入リクエストを出したい場合には、書誌表示画面に戻り、「購入をリクエスト」 ボタンをクリックします。リクエスト画面が表示されたら、必要事項を入力して「リクエス ト」をクリックしてください。

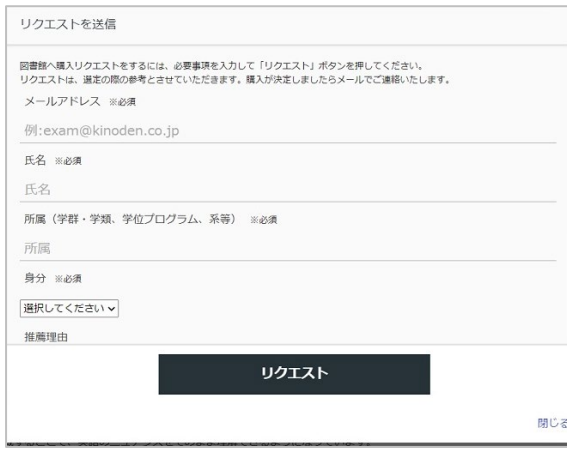

アクセス数やリクエストを参考に図書館で購入を検討します。購入可否については、後日申 込画面に入力いただいたメール宛にご連絡いたします。検討にはしばらくお時間をいただ きますのでご了承ください。